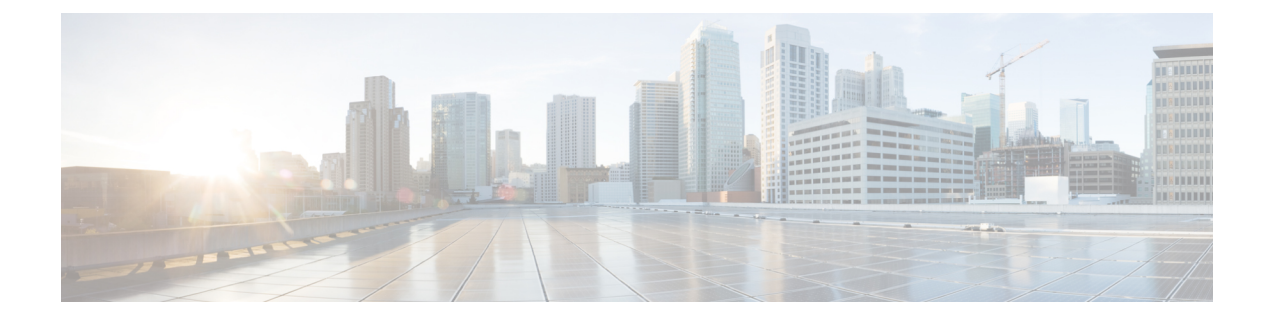

# **Telefoonstatistieken**

- Beschikbare statistieken op de telefoon, op pagina 1
- Beschikbare statistieken vanaf de webpagina's voor telefoonbeheer, op pagina 10

# **Beschikbare statistieken op de telefoon**

U kunt statistieken en gegevens over de telefoon bekijken in het menu **Instellingen** op de telefoon.

Deze menu's helpen u om problemen op te lossen wanneer u zich op dezelfde locatie bevindt als uw gebruiker.

# **Telefoongegevens weergeven**

Als u telefoonproblemen oplost, hebt u vaak gegevens van de telefoon nodig.

## **Procedure**

- **Stap 1** Open de app **Instellingen**.
- **Stap 2** Selecteer **Telefoongegevens**.

### **Verwante onderwerpen**

De app [Instellingen](w88x_b_wireless-8821-8821ex-admin-guide_chapter5.pdf#nameddest=unique_98) openen

# **Apparaatgegevens openen**

Het menu Apparaatinformatie en de submenu's geven informatie met betrekking tot de verbindingen tussen de telefoon en het gespreksbeheersysteem.

## **Procedure**

- **Stap 1** Open de app **Instellingen**.
- **Stap 2** Selecteer **Telefoongegevens** > **Apparaatinformatie**.
- **Stap 3** Selecteer een van de volgende items.
	- **Gespreksbeheer**: toont informatie over het gespreksbeheersysteem.
- **Netwerk**: toont informatie over het IPv4-netwerk.
- **WLAN**: toont informatie over de Wi-Fi-verbinding.
- **HTTP**: toont informatie over de geconfigureerde URL's.
- **Lokaal**: toont informatie over de lokale taal.
- **Beveiliging**: toont informatie over de beveiligingsinstellingen.
- **QoS**: toont informatie met betrekking tot de Quality of Service.
- **UI**: toont informatie met betrekking tot de gebruikersinterface.
- **Batterij**: toont informatie met betrekking tot de batterij.

## **Verwante onderwerpen**

De app [Instellingen](w88x_b_wireless-8821-8821ex-admin-guide_chapter5.pdf#nameddest=unique_98) openen

### **Apparaatgegevens**

De volgende tabellen beschrijven de submenu's en velden in het menu **Apparaatgegevens**.

#### **Tabel 1: Menu: Cisco Unified CM**

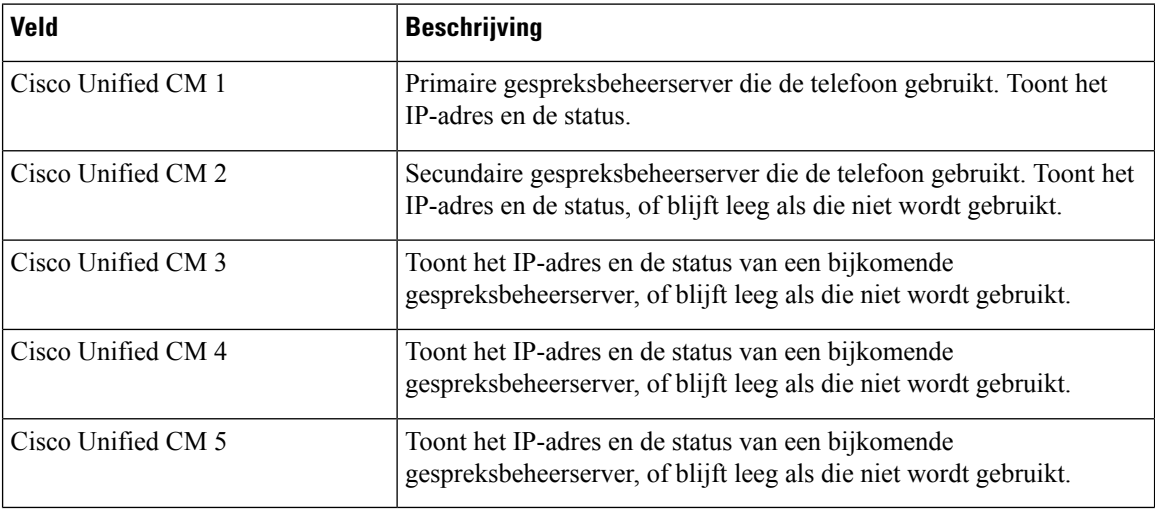

Deze gespreksbeheervelden kunnen ook het IP-adres van een SRST-router tonen die in staat is om een beperkte gespreksbeheersysteemfunctionaliteit te bieden.

Elke beschikbare server toont het IP-adres van de server en een van de volgende statussen:

#### **Actief**

Gespreksbeheersysteem waarvan de telefoon momenteel gespreksverwerkingsservices ontvangt.

#### **Stand-by**

Het gespreksbeheersysteem waarnaar de telefoon overschakelt als de huidige server onbeschikbaar wordt.

#### **Leeg**

Momenteel geen verbinding met dit gespreksbeheersysteem.

# **Tabel 2: Menu: netwerk > IPv4**

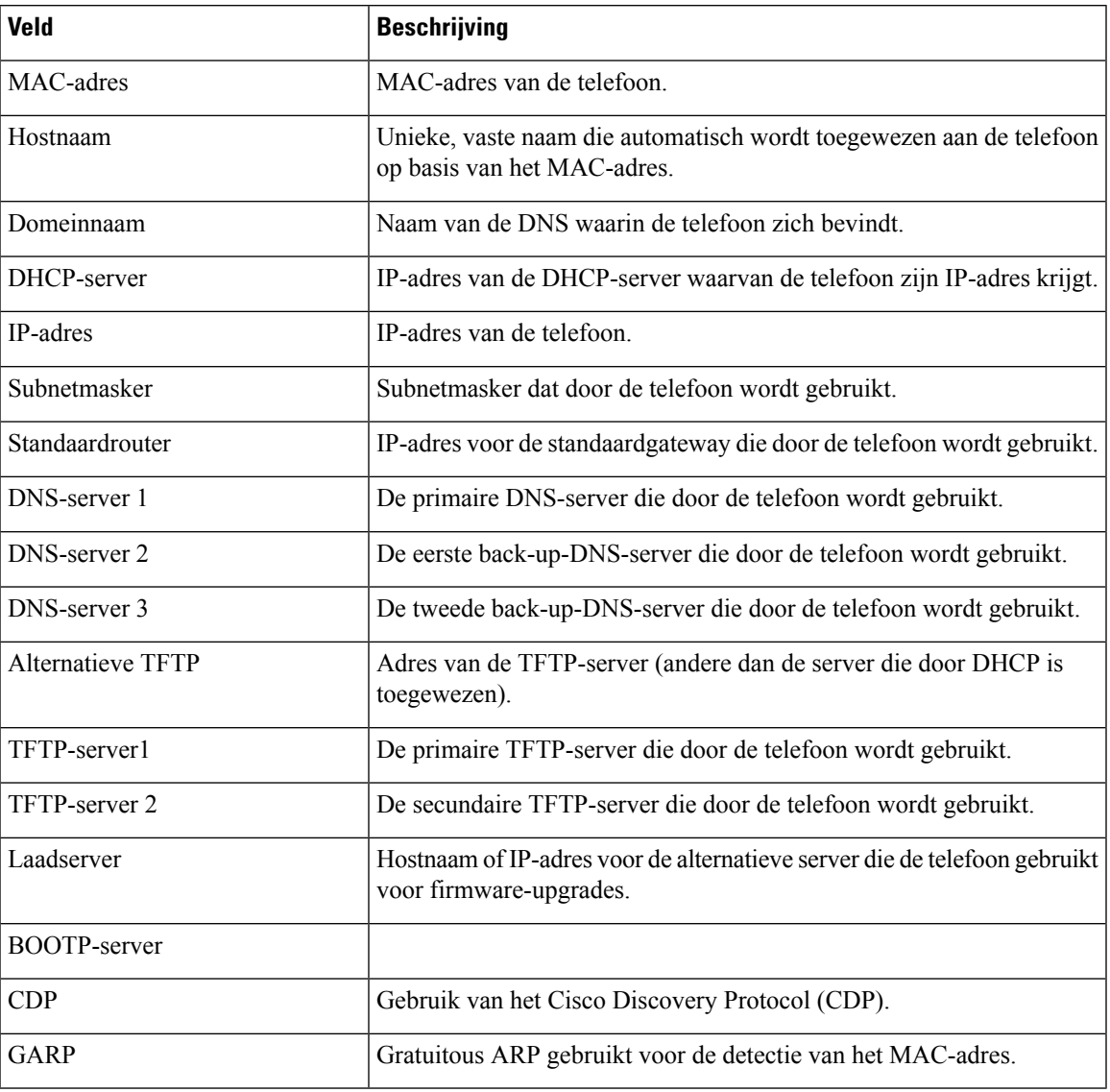

### **Tabel 3: Menu: WLAN**

I

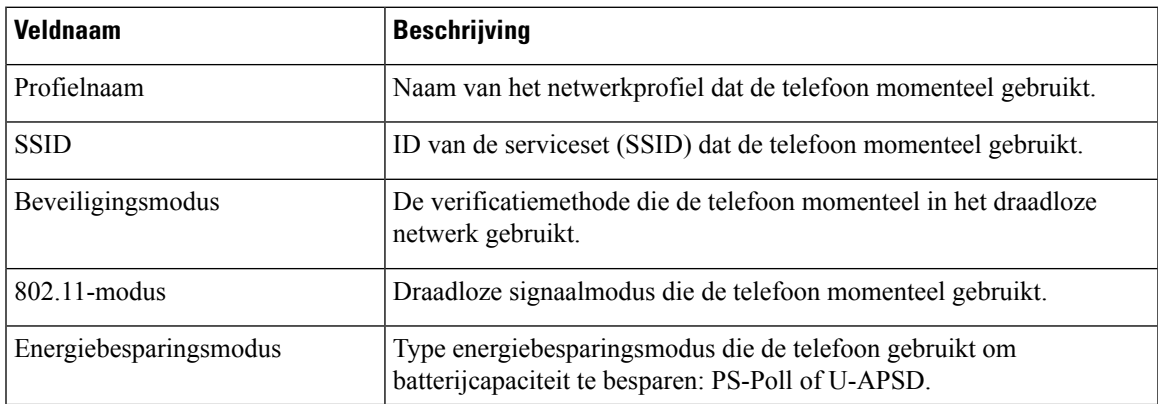

 $\mathbf I$ 

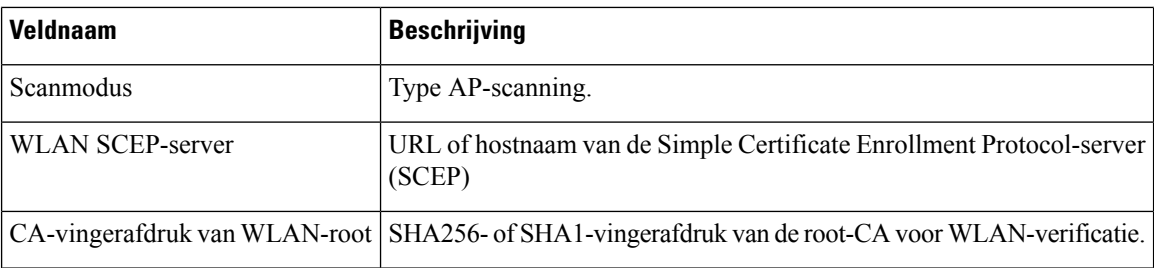

#### **Tabel 4: Menu: HTTP**

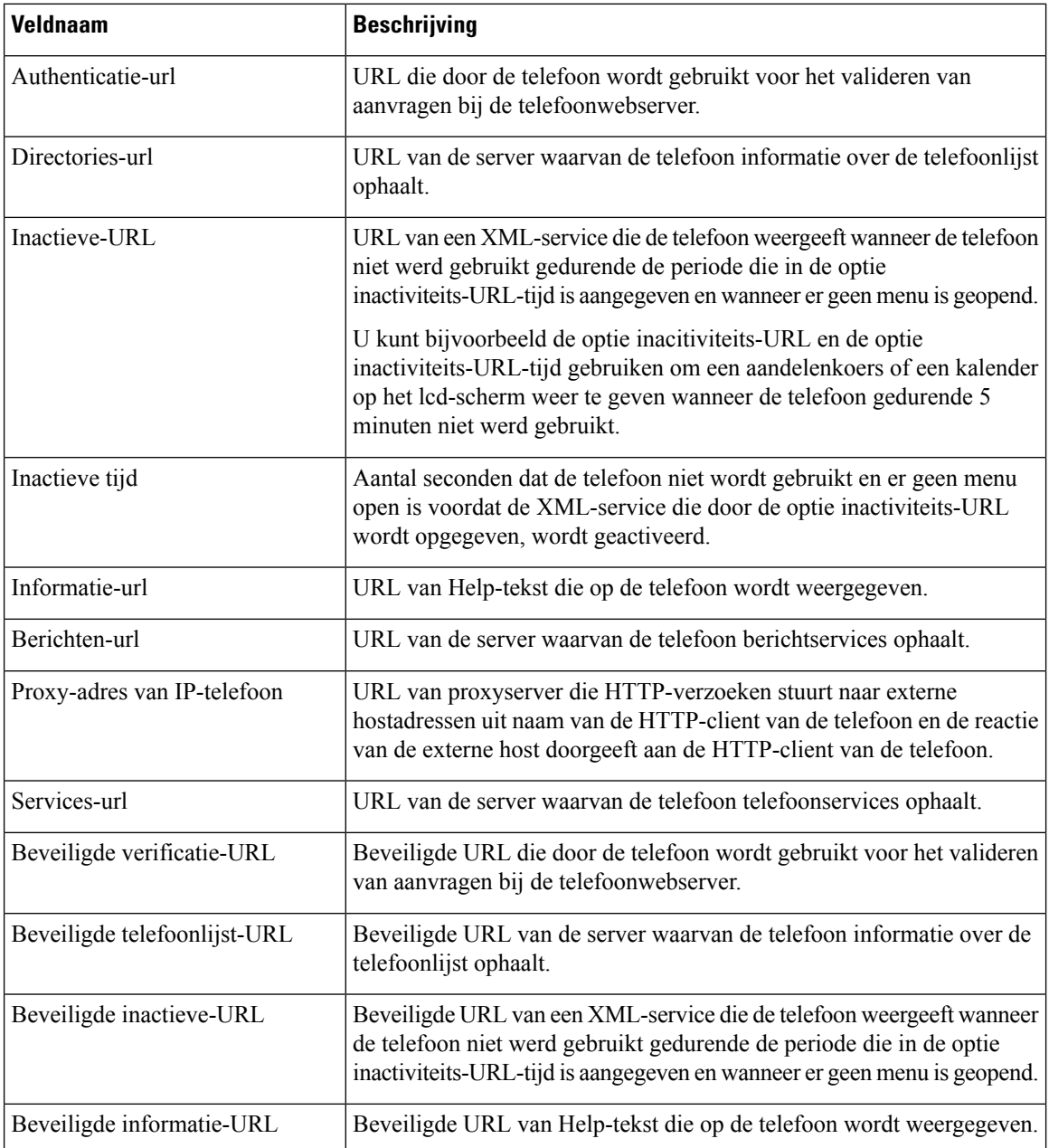

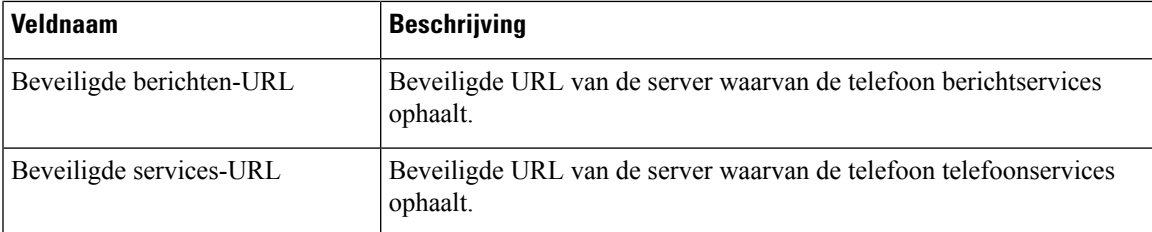

## **Tabel 5: Menu: landinstelling**

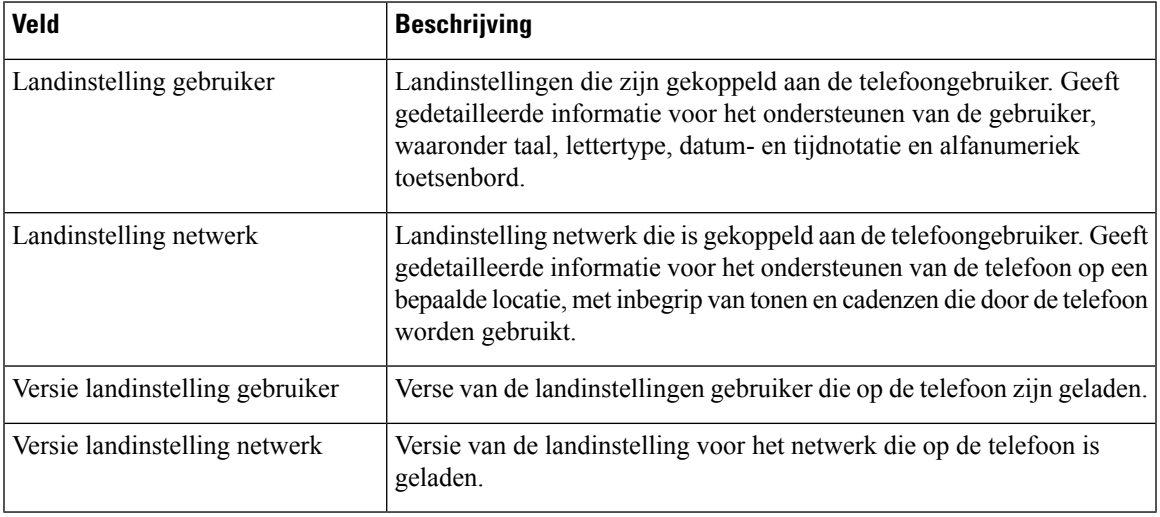

#### **Tabel 6: Menu: beveiliging**

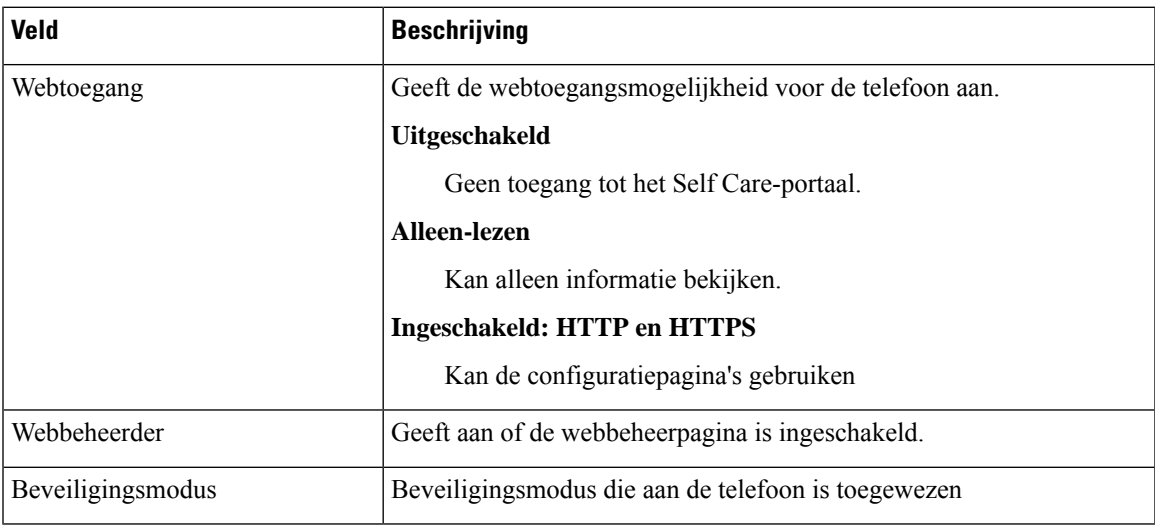

# **Tabel 7: Menu: QoS**

 $\overline{\phantom{a}}$ 

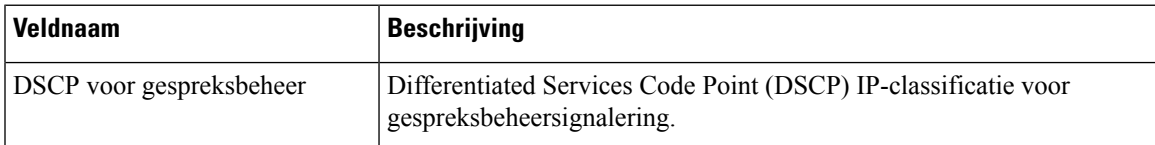

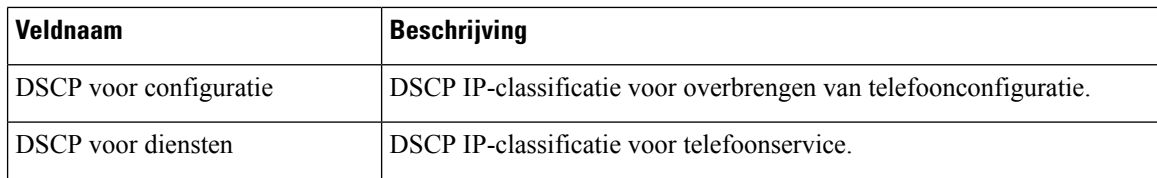

#### **Tabel 8: Menu: UI**

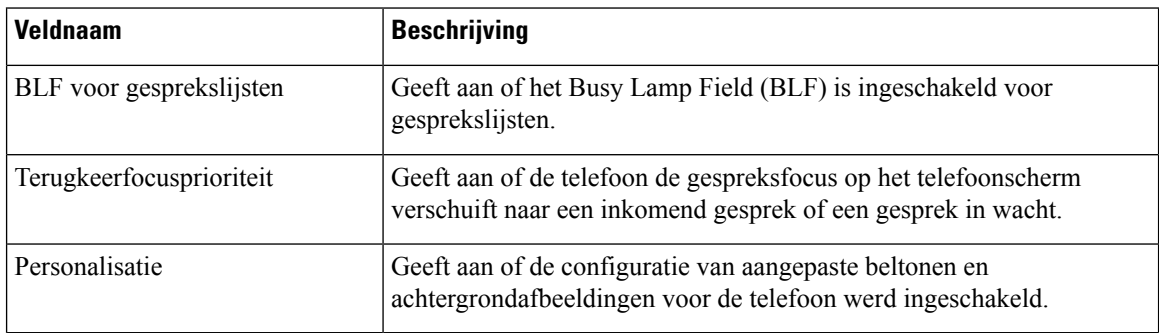

#### **Tabel 9: Menu: batterij**

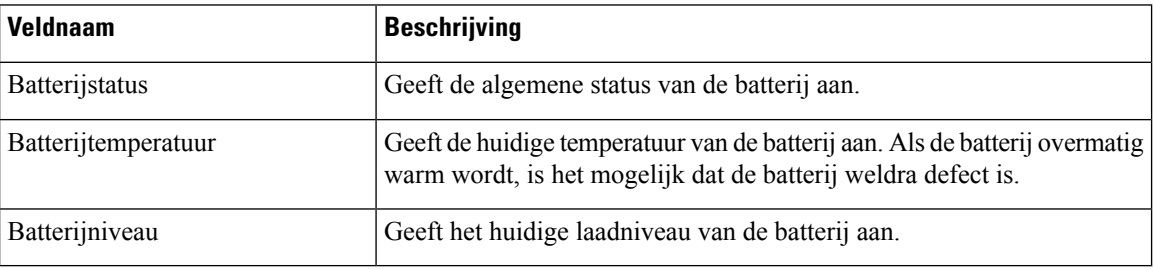

# **Modelgegevens openen**

Het menu Modelgegevens geeft informatie met betrekking tot het telefoonmodel.

# **Procedure**

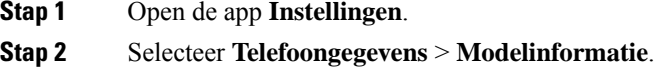

## **Verwante onderwerpen**

De app [Instellingen](w88x_b_wireless-8821-8821ex-admin-guide_chapter5.pdf#nameddest=unique_98) openen

#### **Modelinformatie**

De volgende tabel beschrijft de velden en inhoud in het scherm **Telefoongegevens** > **Modelgegevens**.

#### **Tabel 10: Velden voor modelgegevens**

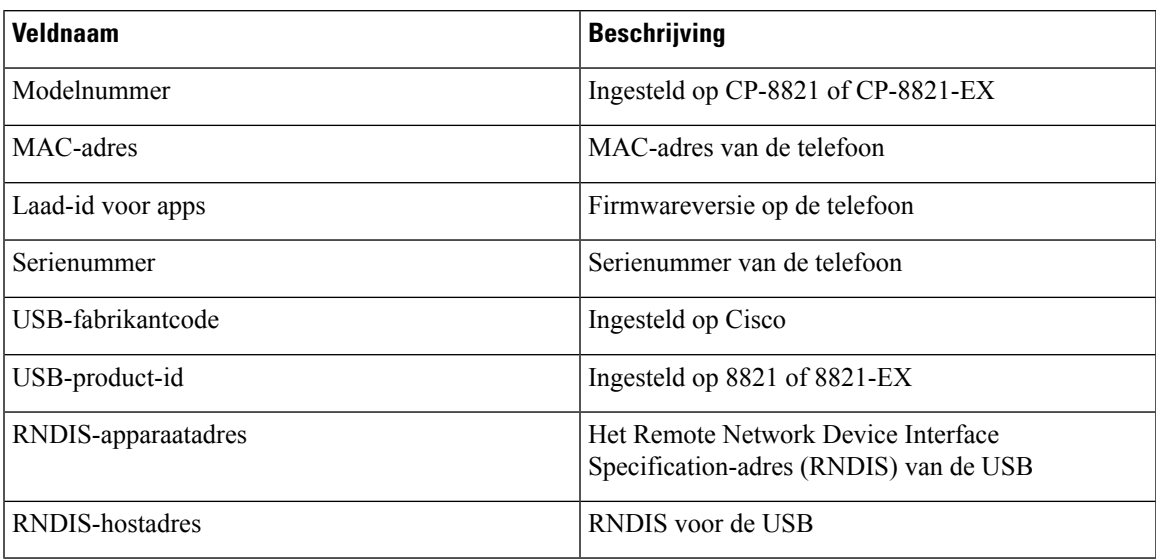

# **Firmwareversie openen**

Het menu Firmwareversie geeft informatie met betrekking tot de firmware op de telefoon.

## **Procedure**

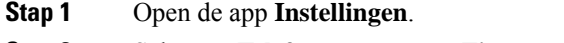

**Stap 2** Selecteer **Telefoongegevens** > **Firmwareversie**.

## **Verwante onderwerpen**

De app [Instellingen](w88x_b_wireless-8821-8821ex-admin-guide_chapter5.pdf#nameddest=unique_98) openen

## **Firmwareversie-informatie**

De volgende tabel beschrijft de velden en inhoud in het scherm **Telefoongegevens** > **Firmwareversie**.

### **Tabel 11: Firmwareversievelden**

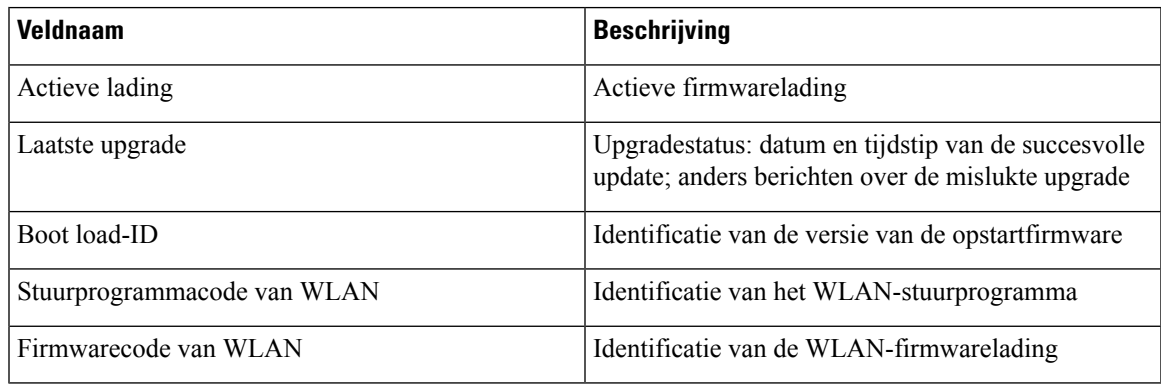

# **Telefoonstatistieken in het menu Beheerinstellingen**

U kunt bepaalde statistieken over de telefoon opvragen via het menu **Beheerinstellingen**. Dit zijn dezelfde statistieken die worden weergegeven op de webpagina voor telefoonbeheer.

# **Menu Naburige lijst**

De **lijst met naburige AP's** in het menu **Beheerinstellingen** toont de beschikbare toegangspunten.

# **Het menu Status openen**

Het menu Status op de telefoon geeft u belangrijke informatie over de telefoon.

#### **Procedure**

**Stap 1** Open de app **Instellingen**.

**Stap 2** Selecteer **Beheerdersinstellingen** > **Status**.

# **Verwante onderwerpen**

De app [Instellingen](w88x_b_wireless-8821-8821ex-admin-guide_chapter5.pdf#nameddest=unique_98) openen

### **Statusberichten**

Het scherm **Statusberichten** geeft een lijst met statusberichten. Elk bericht heeft een stempel met datum en tijdstip. U kunt deze berichten gebruiken om problemen op te lossen.

### **WLAN-statistieken**

### **Tabel 12: Velden WLAN-statistieken**

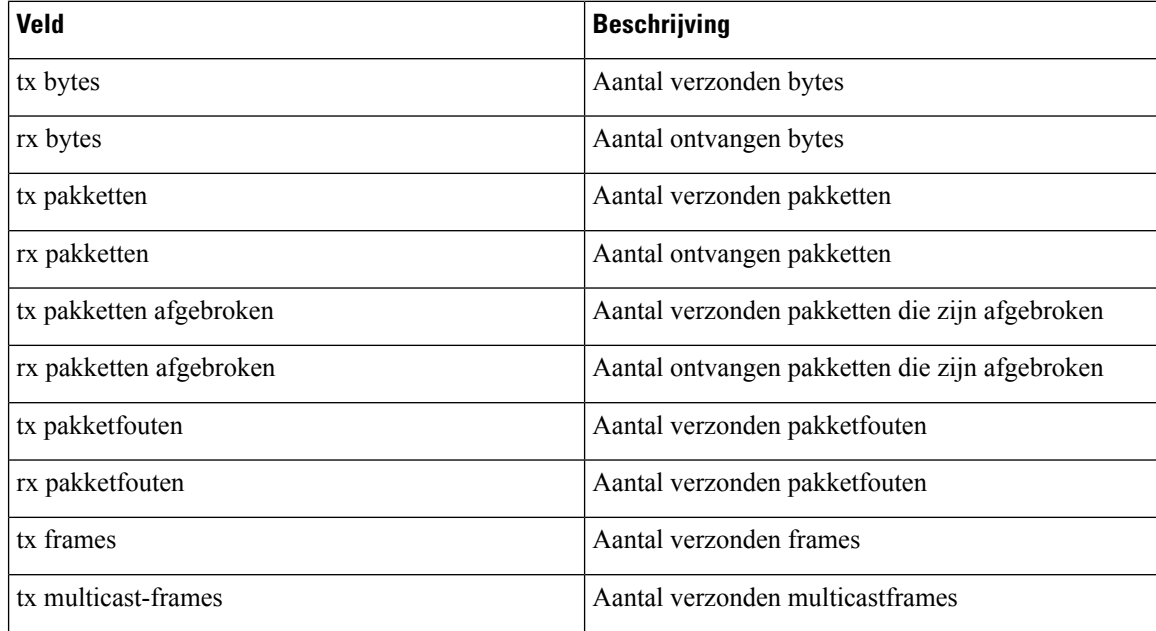

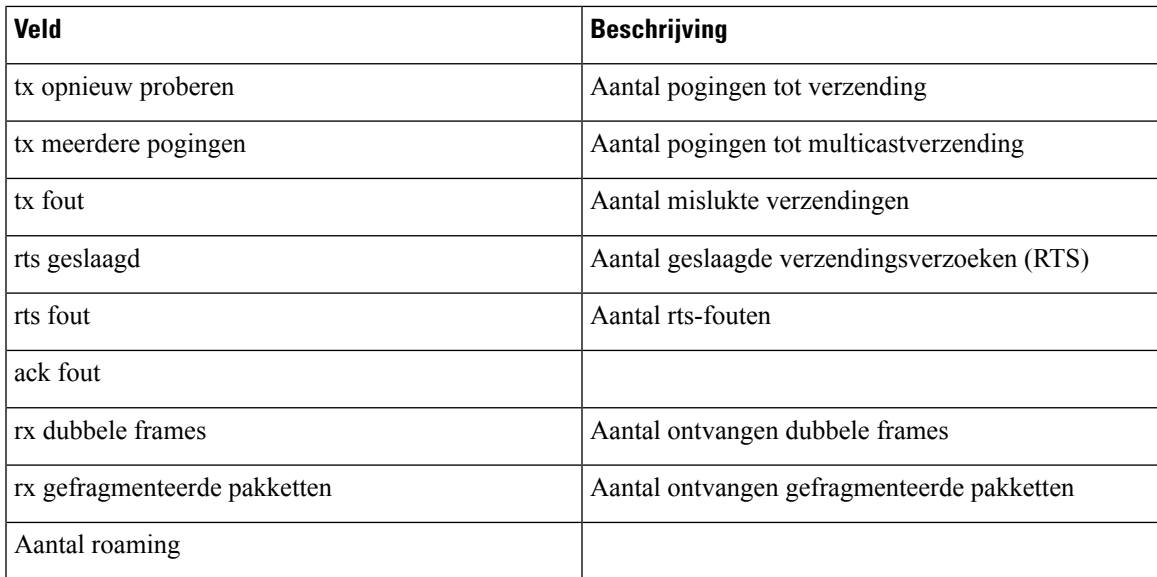

## **Belstatistieken**

 $\mathbf l$ 

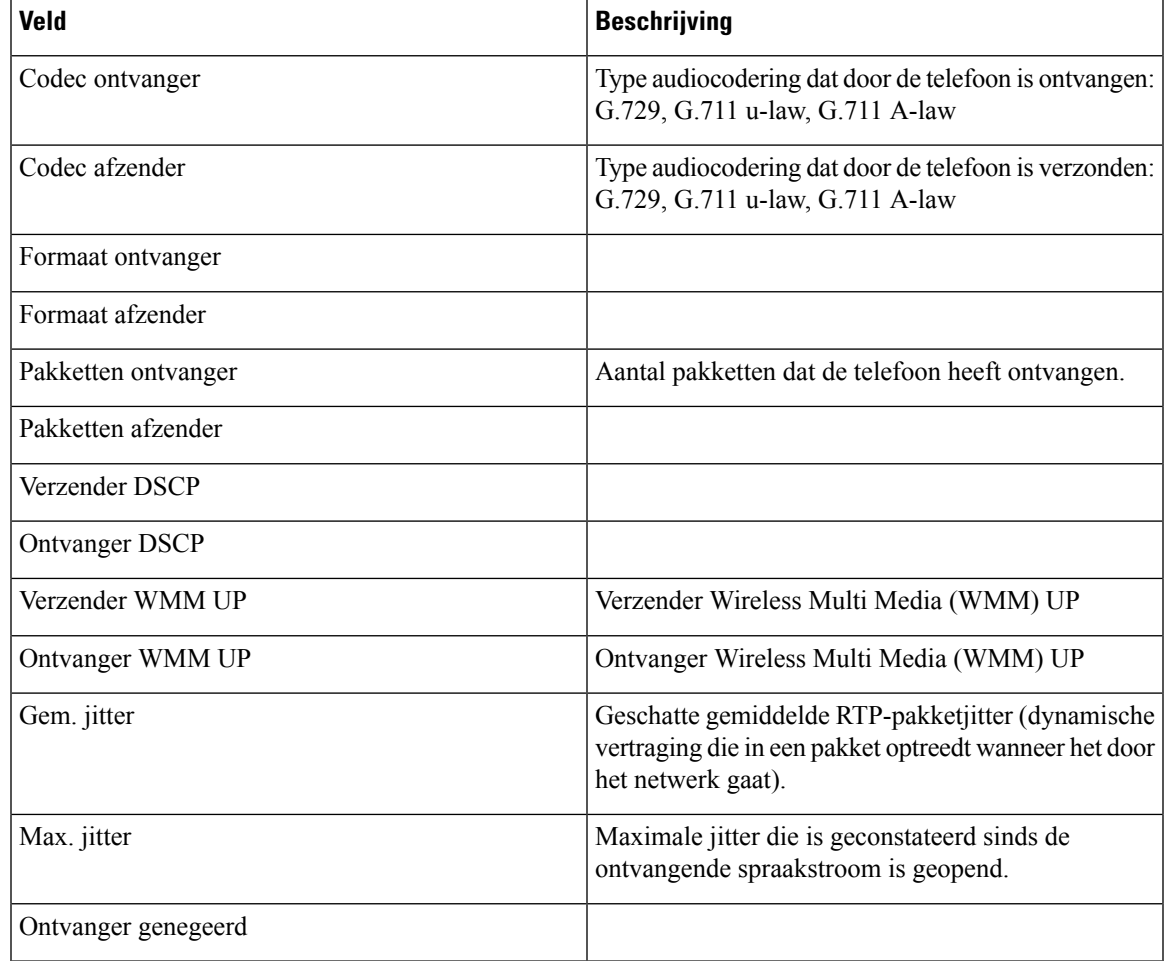

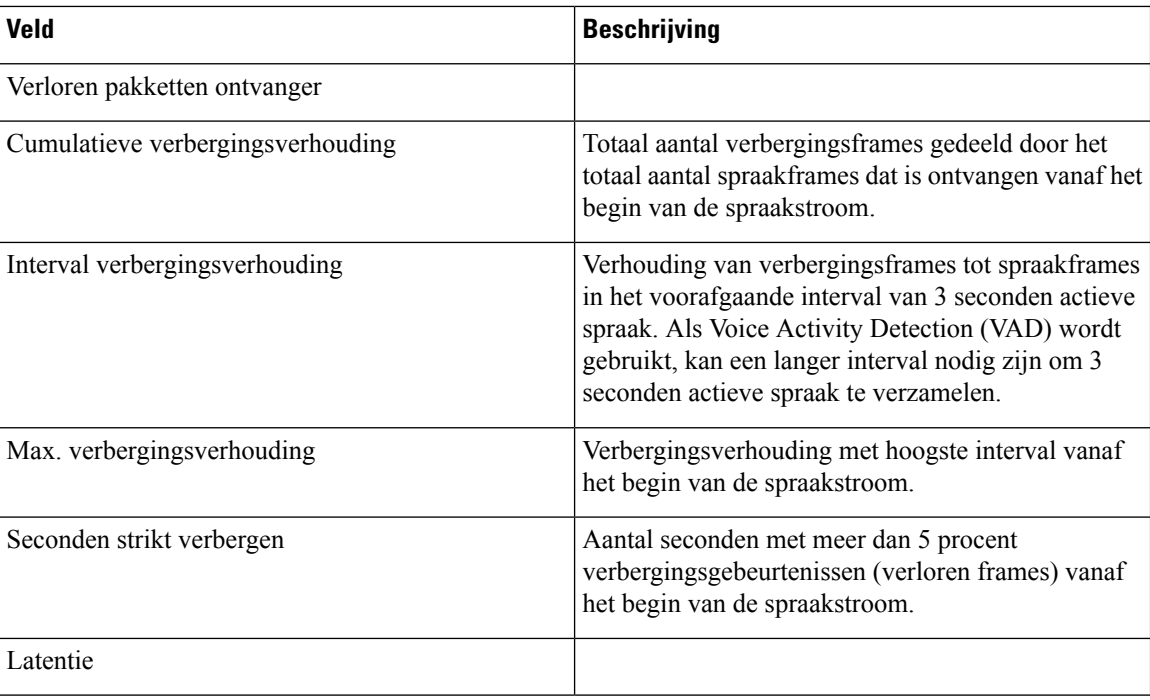

### **Traceerinstellingen**

Het menu **Traceerinstellingen** geeft u informatie over probleemoplossingsparameters.

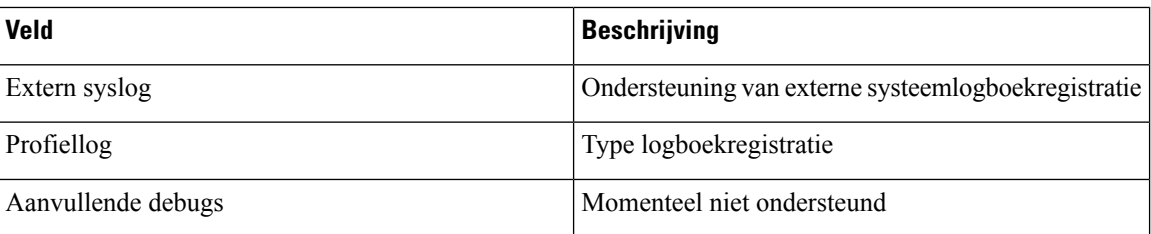

# **Beschikbare statistieken vanaf de webpagina's voor telefoonbeheer**

U kunt de webpagina's van de telefoon gebruiken om statistieke en andere telefoongegevens van het web te bekijken. Deze pagina's tonen dezelfde informatie die u kunt zien wanneer u de statistieken op de telefoon opent.

Deze pagina's kunnen u helpen om problemen op te lossen, ongeacht waar uw gebruiker zich bevindt.

# **Webpagina Cisco IP-telefoon openen**

Als u de webpagina voor een telefoon wilt openen, voert u deze stappen uit:

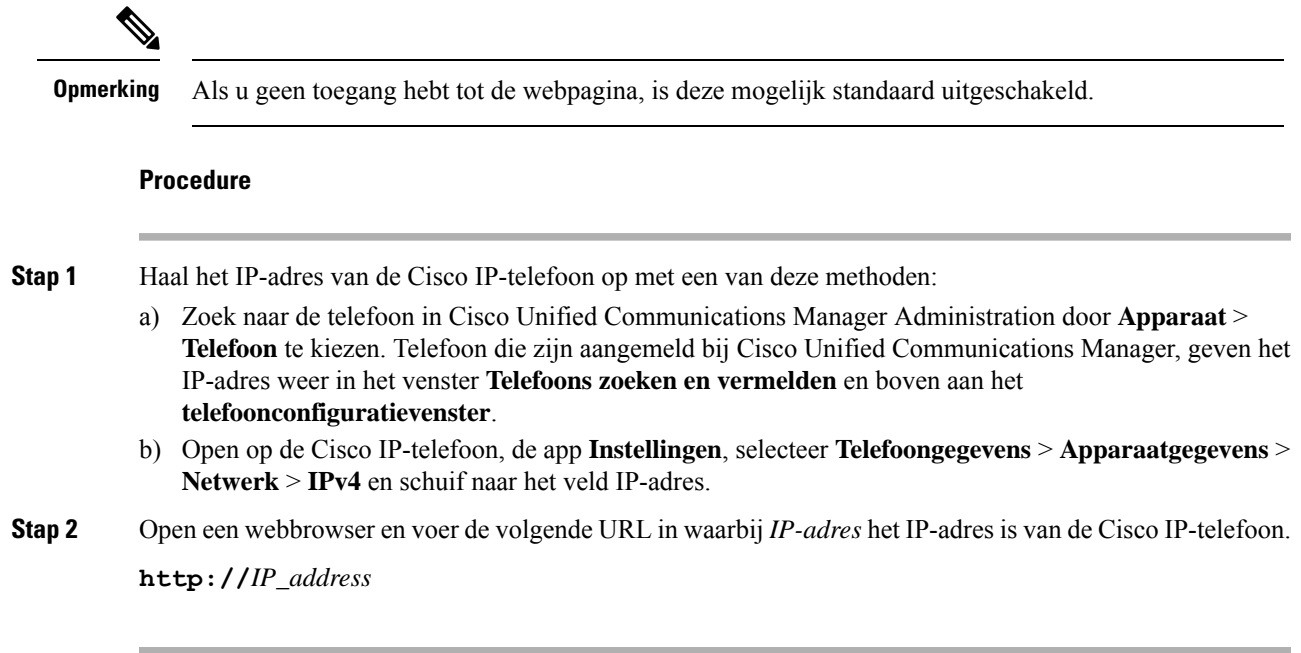

# **Verwante onderwerpen**

De app [Instellingen](w88x_b_wireless-8821-8821ex-admin-guide_chapter5.pdf#nameddest=unique_98) openen

# **Webpagina met apparaatgegevens**

De pagina **Apparaatgegevens** is de eerste pagina die u ziet wanneer u de webpagina's voor telefoonbeheer opent. Gebruik het linkerdeelvenster om naar de andere pagina's te navigeren.

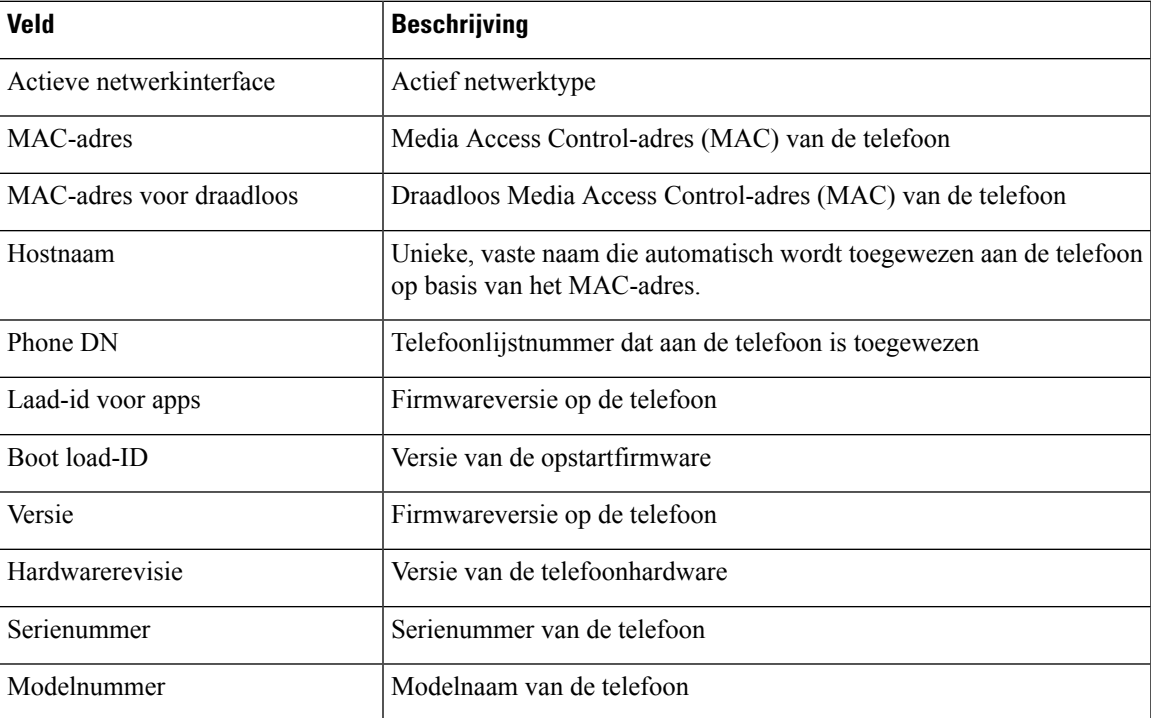

I

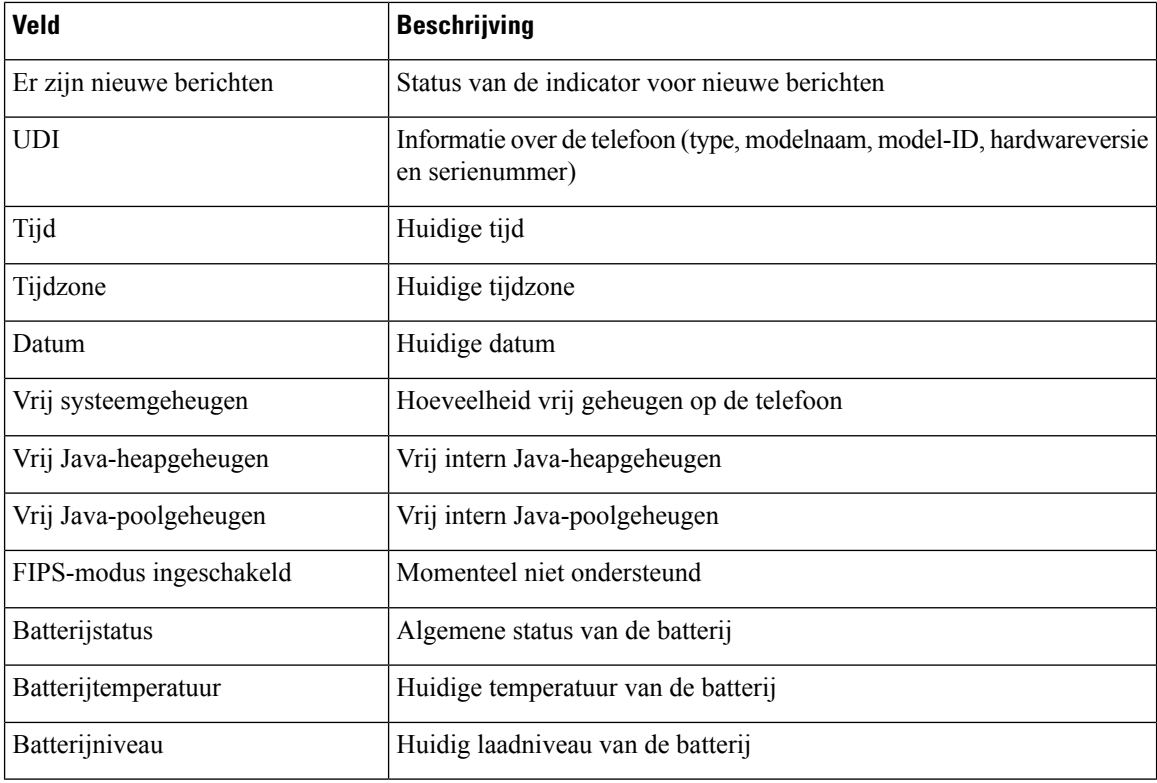

# **Webpagina Netwerkinstellingen**

De pagina **Netwerkinstelling** geeft informatie over de telefoon en de netwerkconfiguratie.

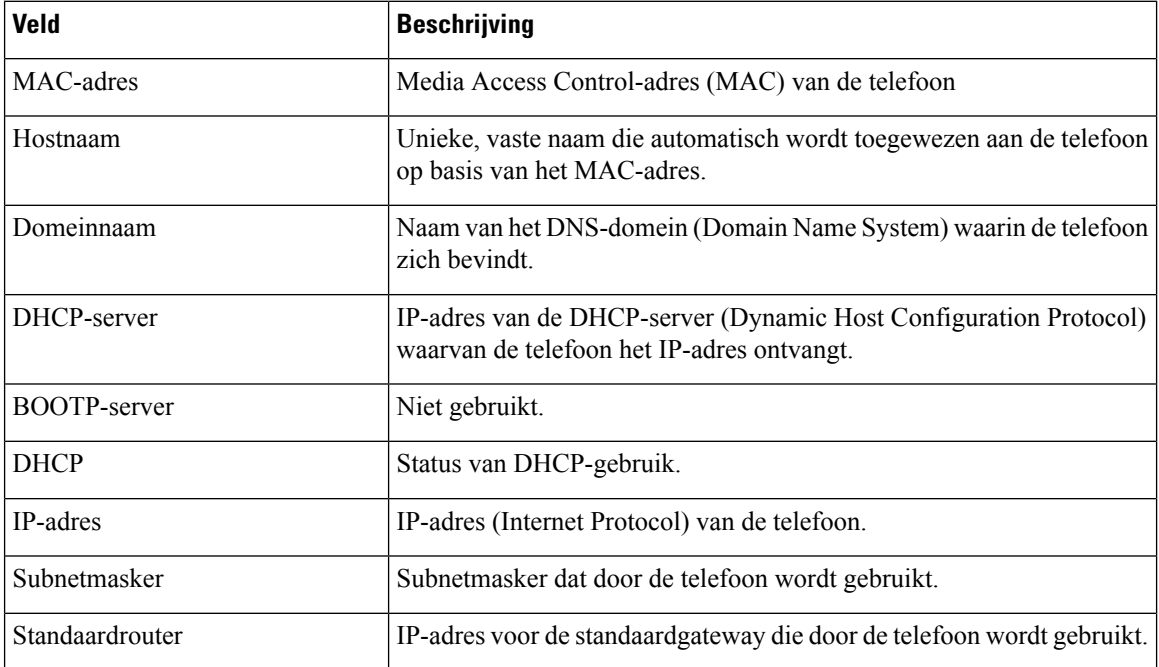

I

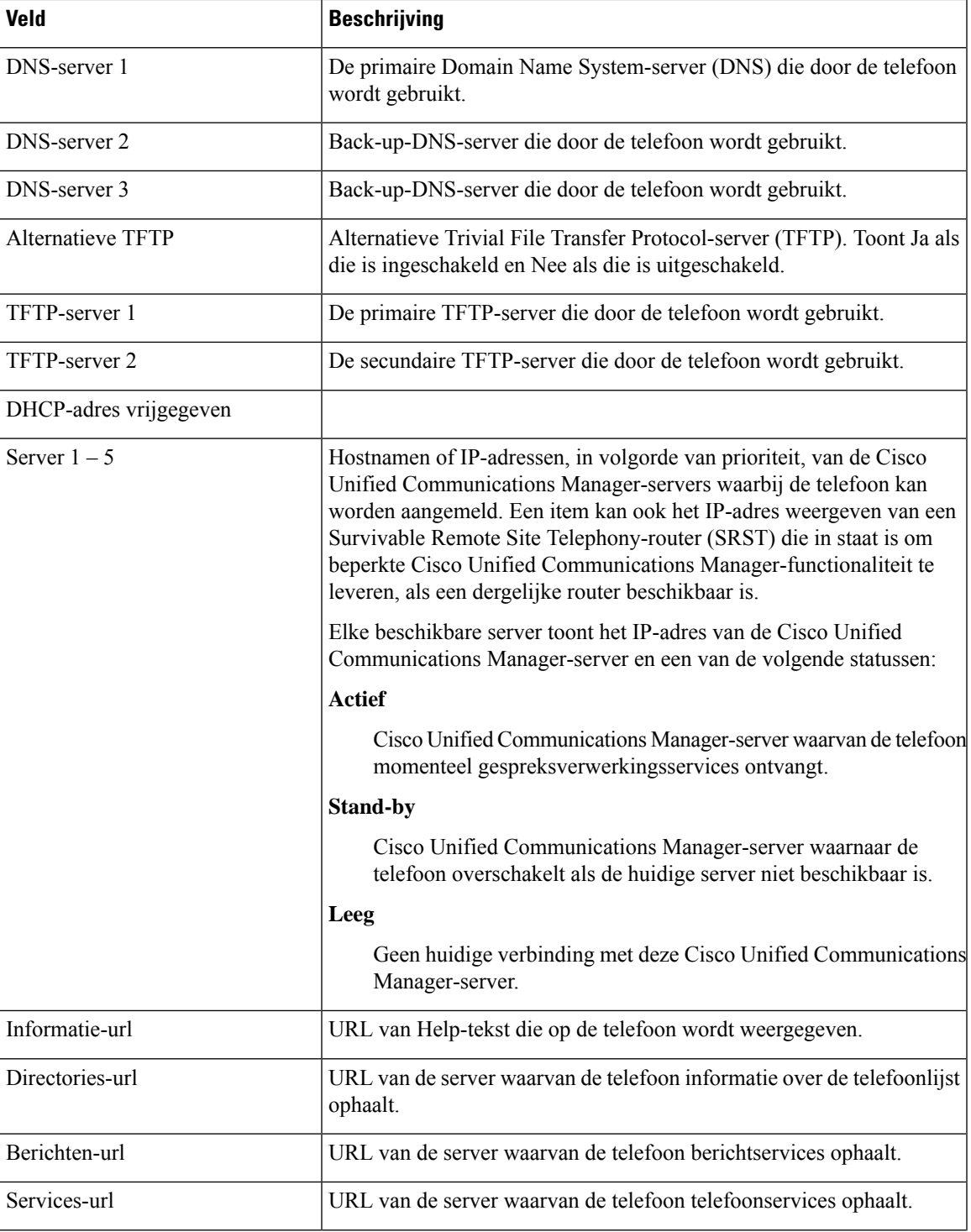

 $\mathbf I$ 

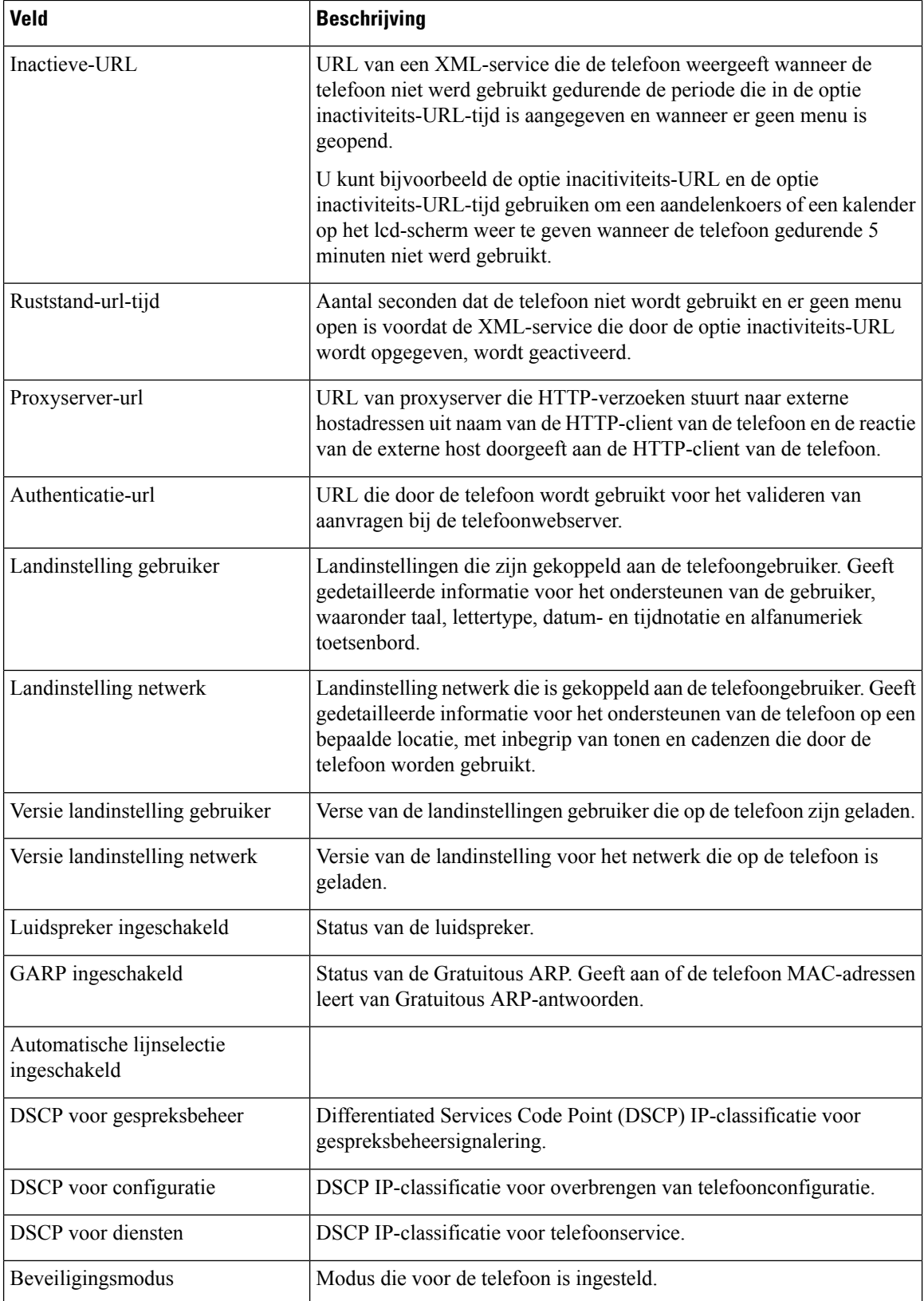

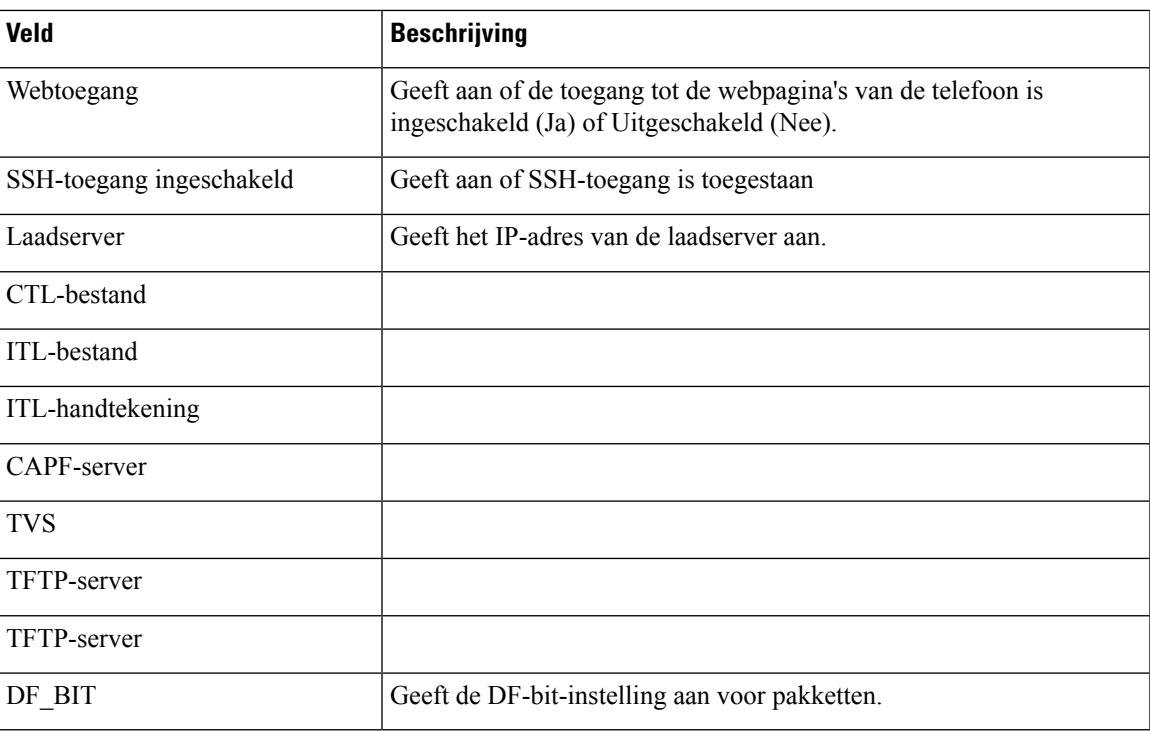

# **Netwerkwebpagina**

Als u de hyperlink Netwerk onder Netwerkstatistieken selecteert, wordt de pagina **Poortinformatie** weergegeven.

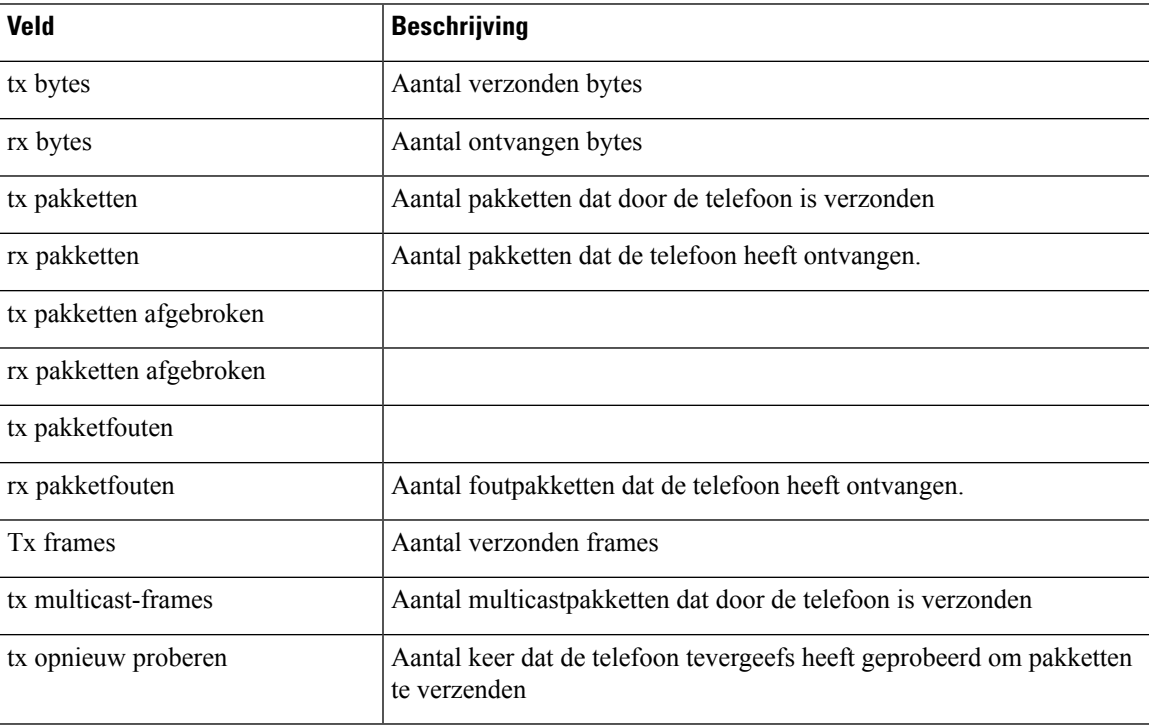

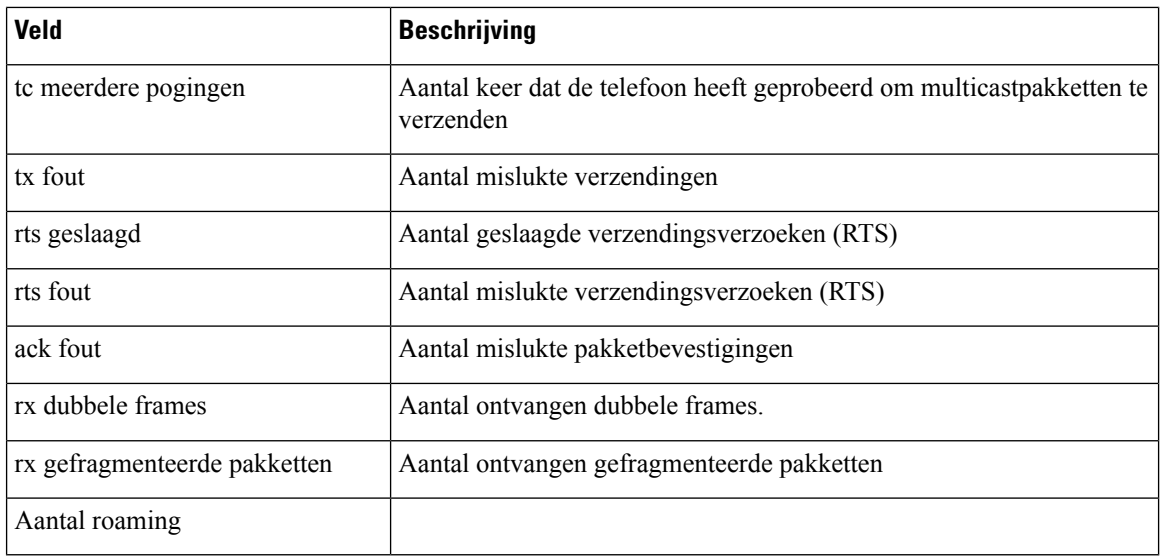

# **Webpagina consolelogboeken**

De pagina **Consolelogbestanden** bevat links naar logbestanden die Cisco TAC mogelijk nodig heeft om problemen op te lossen. Voor instructies voor het downloaden van de logbestanden, zie [Telefoonlogboeken](w88x_b_wireless-8821-8821ex-admin-guide_chapter9.pdf#nameddest=unique_172) [registreren](w88x_b_wireless-8821-8821ex-admin-guide_chapter9.pdf#nameddest=unique_172).

# **Webpagina Core Dumps**

De pagina **Core Dumps** bevat informatie die Cisco TAC nodig heeft om problemen op te lossen.

# **Webpagina Statusberichten**

De pagina **Statusberichten** geeft een lijst met statusberichten en elk bericht heeft een stempel met datum en tijdstip. U kunt deze berichten gebruiken om problemen op te lossen.

# **Webpagina debugweergave**

De **debugpagina** toont recente berichten en elk bericht bevat de datum en het tijdstip. U kunt deze berichten gebruiken om problemen op te lossen.

# **Webpagina met streamingstatistieken**

De telefoon heeft vijf pagina's**Stroom**. Alle pagina's hebben dezelfde velden. Deze pagina's geven u informatie over gesprekken wanneer u problemen oplost.

**Tabel 13: Velden webpagina met streamingstatistieken**

| Veld         | Beschrijving           |
|--------------|------------------------|
| Extern adres | IP-adres van de beller |

I

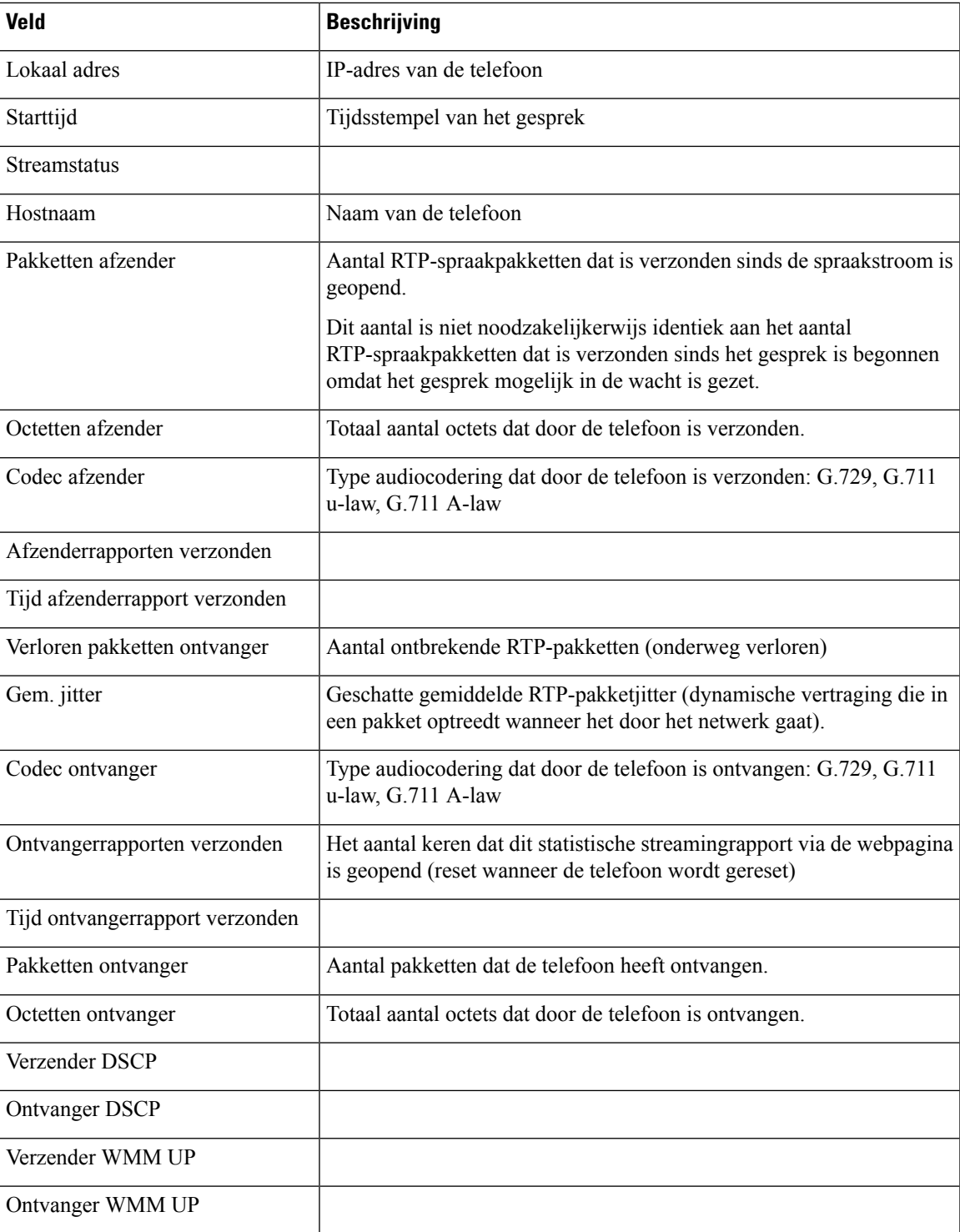

I

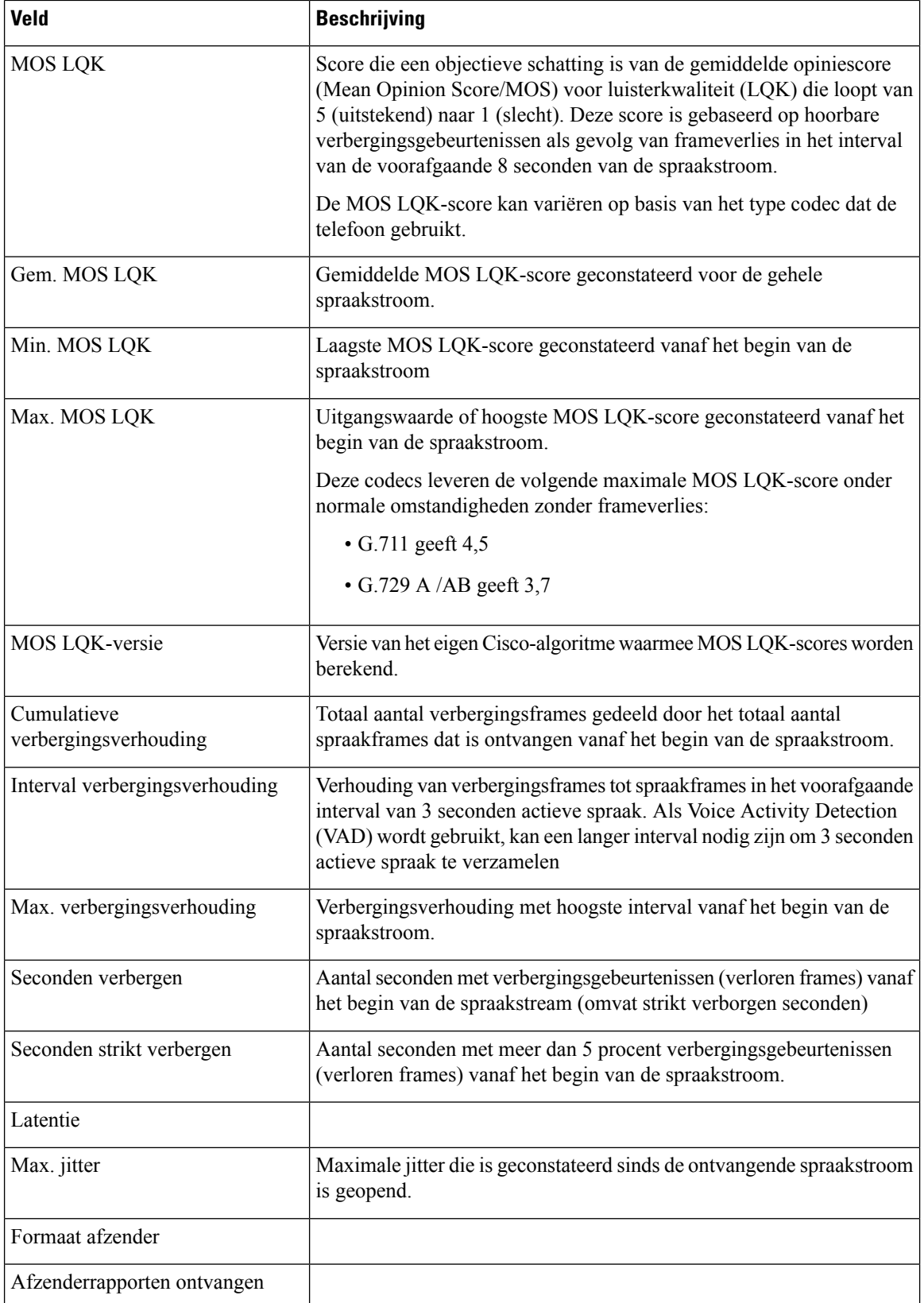

 $\mathbf l$ 

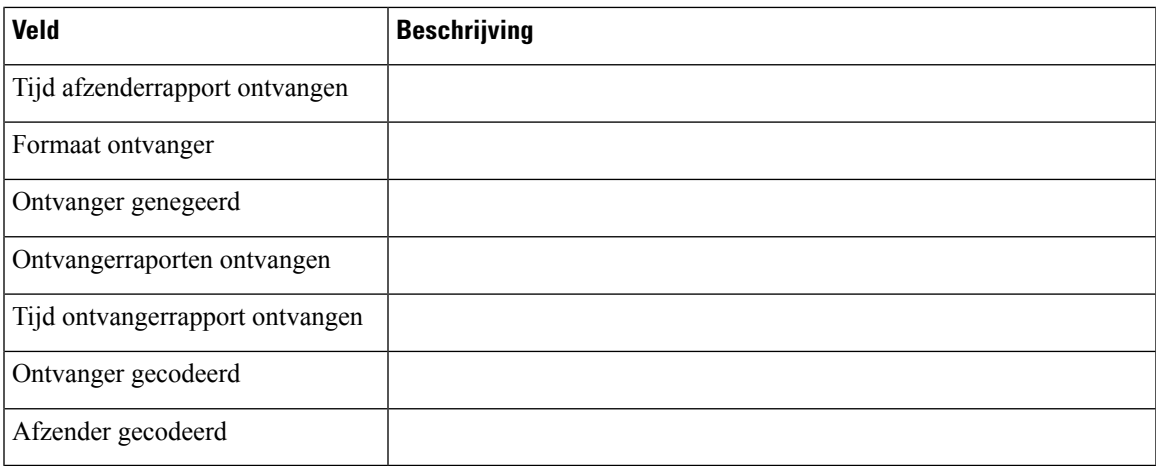

 $\mathbf I$ 

i.

# Over de vertaling

Cisco biedt voor sommige gebieden lokalisatie aan voor deze content. De vertalingen worden echter alleen aangeboden ter informatie. Als er sprake is van inconsistentie, heeft de Engelse versie van de content de voorkeur.